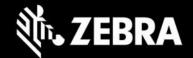

# **Enterprise Application Configurator 1.0.3.2**

Release Notes - June 2023

|   |   | Ь  |   | <b>L</b> 4- |
|---|---|----|---|-------------|
| ш |   | nı |   | hts         |
|   | 3 |    | 3 |             |

- ☐ Supports devices running Android 13
- □ Supports Enterprise Browser version 3.4.0.25 and later
- □ Package name change requires removal and reinstallation
- Due to OS changes, scanner configuration is not available on devices running Android 13

### **Device Support**

- Targets all Zebra devices supported by Enterprise Browser 3.4.0.25 or later
- Runs on Windows 10 or Windows 11 with Google Chrome

### New in EAC 1.0.3.2

#### **Package Name Change**

EAC 1.0.3.2 has a new package name; prior versions must be uninstalled. Previous EAC versions (with the old package name) cannot be upgraded to EAC 1.0.3.2.

- EAC 1.0.3 (and earlier) package name: com.symbol.enterpriseutility
- EAC 1.0.3.2 (and later) package name: com.zebra.mdna.ebconfigurator

### **Usage Notes**

- Enterprise Browser should be installed on device(s) before Enterprise Application Configurator.
- EB and EAC do not support single-URL apps (which display different app pages from the same URL)

## Resolved Issues – none Known Issues – none Important Links

- Enterprise Browser download page
- User Guide
- About DOM Injection for Android
- Enterprise Browser APIs

### **About Enterprise Application Configurator**

Enterprise Application Configurator (EAC) works with Enterprise Browser to simplify the mapping of EB input fields or buttons to Zebra device hardware and value-adds such as scanners, printers, keyboards, and voice I/O through DOM injection. Available now from the Zebra Support Portal, EAC installs quickly from a single .apk package and runs with Google Chrome on Windows 8 or Windows 10.